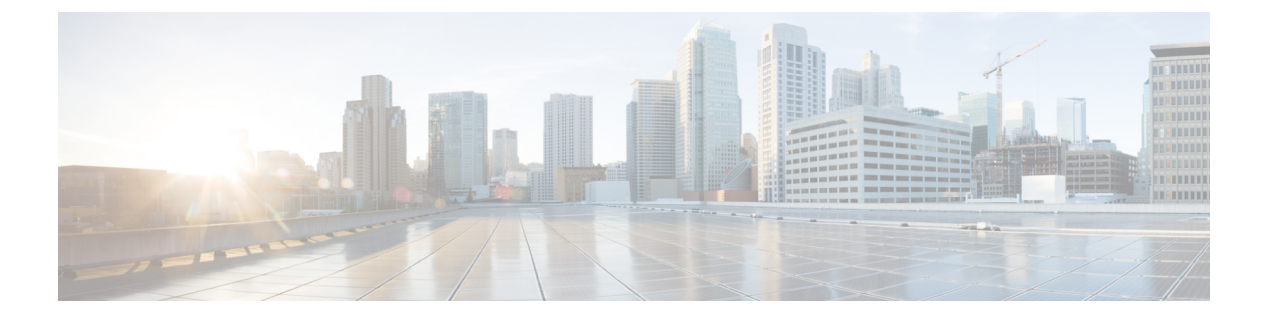

# **DNS** の設定

この章は、次の内容で構成されています。

- DNS クライアントに関する情報 (1 ページ)
- DNS クライアントの前提条件 (2 ページ)
- DNS クライアントのデフォルト設定 (2 ページ)
- DNS クライアントの設定 (2 ページ)

## **DNS** クライアントに関する情報

自分で名前の割り当てを管理していないネットワーク内のデバイスとの接続を、ネットワーク デバイスが必要とする場合は、DNSを使用して、ネットワーク間でデバイスを特定する一意の デバイス名を割り当てることができます。DNS は、階層方式を使用して、ネットワーク ノー ドのホスト名を確立します。これにより、クライアントサーバー方式によるネットワークのセ グメントのローカル制御が可能となります。DNSシステムは、デバイスのホスト名をその関連 する IP アドレスに変換することで、ネットワーク デバイスを検出できます。

インターネット上のドメインは、組織のタイプや場所に基づく一般的なネットワークのグルー プを表す命名階層ツリーの一部です。ドメイン名は、ピリオド(.)を区切り文字として使用し て構成されています。たとえば、シスコは、インターネットではcomドメインで表される営利 団体であるため、そのドメイン名は cisco.com です。このドメイン内の特定のホスト名、たと えばファイル転送プロトコル(FTP)システムは ftp.cisco.com で識別されます。

#### ネーム サーバ

ネーム サーバはドメイン名の動向を把握し、自身が完全な情報を持っているドメイン ツリー の部分を認識しています。ネーム サーバは、ドメイン ツリーの他の部分の情報を格納してい る場合もあります。CiscoNX-OS内のIPアドレスにドメイン名をマッピングするには、最初に ホスト名を示し、その後にネーム サーバーを指定して、DNS サービスをイネーブルにする必 要があります。

Cisco NX-OS では、スタティックに IP アドレスをドメイン名にマッピングできます。また、1 つ以上のドメイン ネーム サーバーを使用してホスト名の IP アドレスを見つけるよう、Cisco NX-OS を設定することもできます。

### **DNS** の動作

ネームサーバは、次に示すように、特定のゾーン内でローカルに定義されるホストのDNSサー バに対してクライアントが発行したクエリーを処理します。

- 権限ネーム サーバは、その権限ゾーン内のドメイン名を求める DNS ユーザ照会に、自身 のホストテーブル内にキャッシュされた永久的なエントリを使用して応答します。照会で 求められているのが、自身の権限ゾーン内であるが、設定情報が登録されていないドメイ ン名の場合、権限ネーム サーバはその情報が存在しないと応答します。
- 権限ネーム サーバとして設定されていないネーム サーバは、以前に受信した照会への返 信からキャッシュした情報を使用して、DNSユーザ照会に応答します。ゾーンの権限ネー ム サーバとして設定されたルータがない場合は、ローカルに定義されたホストを求める DNS サーバへの照会には、正規の応答は送信されません。

ネーム サーバは、特定のドメインに設定された転送パラメータおよびルックアップ パラメー タに従って、DNS 照会に応答します(着信 DNS 照会を転送するか、内部的に生成された DNS 照会を解決します)。

### 高可用性

Cisco NX-OS は、DNS クライアントのステートレス リスタートをサポートします。リブート またはスーパーバイザスイッチオーバーの後、CiscoNX-OSは実行コンフィギュレーションを 適用します。

## **DNS** クライアントの前提条件

DNS クライアントには次の前提条件があります。

• ネットワーク上に DNS ネーム サーバが必要です。

## **DNS** クライアントのデフォルト設定

次の表に、DNS クライアント パラメータのデフォルト設定を示します。

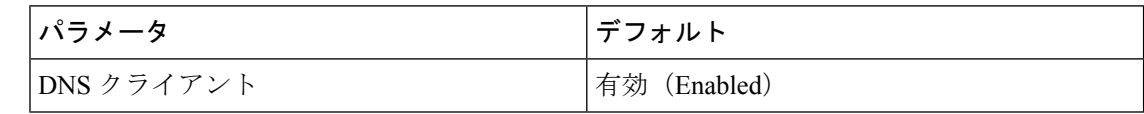

### **DNS** クライアントの設定

ネットワーク上の DNS サーバを使用するよう、DNS クライアントを設定できます。

#### 始める前に

ネットワーク上にドメイン ネーム サーバがあることを確認します。

#### 手順の概要

- **1.** switch# **configuration terminal**
- **2.** switch(config)# vrf context managment
- **3.** switch(config)# **ip host** *name address1 [address2... address6]*
- **4.** (任意) switch(config)# **ip domain name** *name* [ **use-vrf** *vrf-name*]
- **5.** (任意) switch(config)# **ip domain-list** *name* [ **use-vrf** *vrf-name*]
- **6.** (任意) switch(config)# **ip name-server** *server-address1 [server-address2... server-address6]* **[use-vrf** *vrf-name*]
- **7.** (任意) switch(config)# **ip domain-lookup**
- **8.** (任意) switch(config)# **show hosts**
- **9.** switch(config)# **exit**
- **10.** (任意) switch# **copy running-config startup-config**

#### 手順の詳細

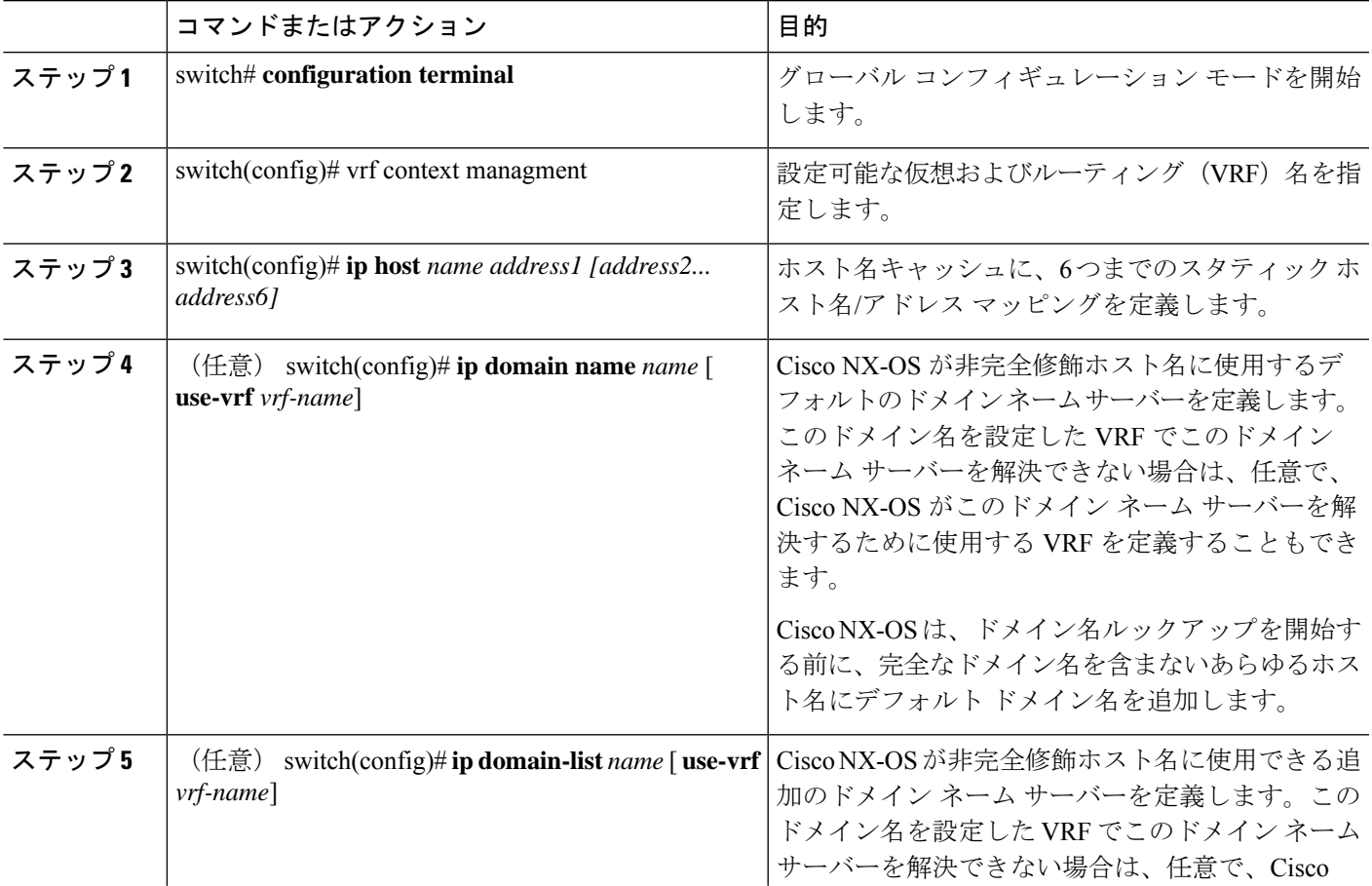

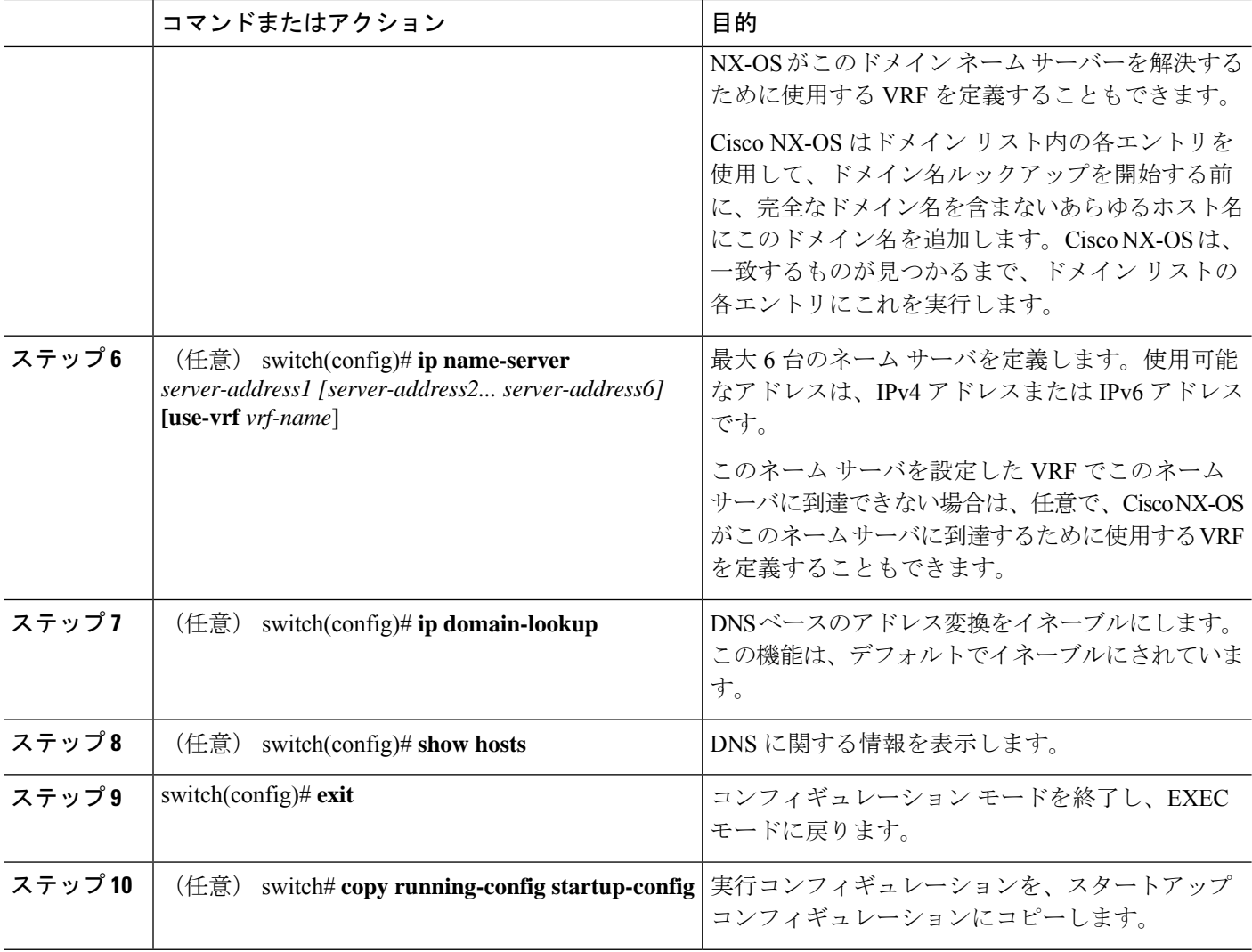

#### 例

次に、デフォルトドメイン名を設定し、DNSルックアップをイネーブルにする例を示 します。

switch# **config t** switch(config)# **vrf context management** switch(config)# **ip domain-name mycompany.com** switch(config)# **ip name-server 172.68.0.10** switch(config)# **ip domain-lookup**

翻訳について

このドキュメントは、米国シスコ発行ドキュメントの参考和訳です。リンク情報につきましては 、日本語版掲載時点で、英語版にアップデートがあり、リンク先のページが移動/変更されている 場合がありますことをご了承ください。あくまでも参考和訳となりますので、正式な内容につい ては米国サイトのドキュメントを参照ください。